# **Bedienungsanleitung**

## für Massenspeichergerät **PLC-Mem** mit Millenium-Schnittstelle

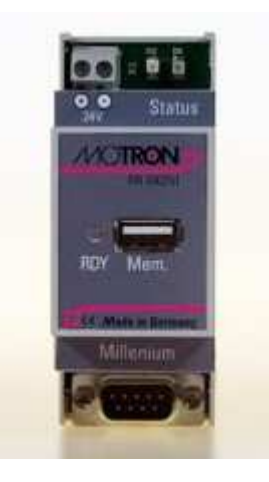

**Version: 0.2 Erstelldatum: 31.12.2009 Letzter Stand: 23.04.10 14:25 Autor: Dr. Martin Burger, Edmund Burger Motron Steuersysteme GmbH Kunde:** 

**File: s. Fußleiste** 

 **Alle Rechte vorbehalten MOTRON Steuersysteme GmbH Im Gewerbegebiet 6 91093 Heßdorf Tel.: 09135/73 88 -0 Fax.: 09135/73 88 37 e-Mail: motron@t-online.de Internet: www.motron.de** 

Änderungen, die der technischen Verbesserung und Weiterentwicklung dienen, behalten wir uns vor.

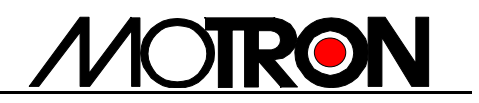

Titel: Manual PLC-MEM

Art der Unterlage: Manual

Dokument: Word 97 - Dokument

Datei: MAN.DEU.PLC-MEM.doc

#### Wozu dient dieses Dokument: Dient zur Festlegung der Aufgaben und Funktionen, die die Baugruppe erfüllen muss.

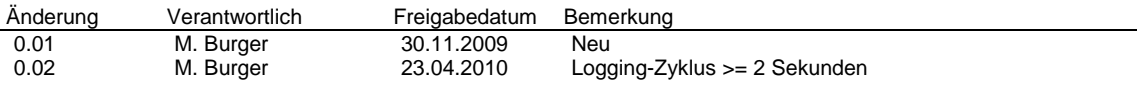

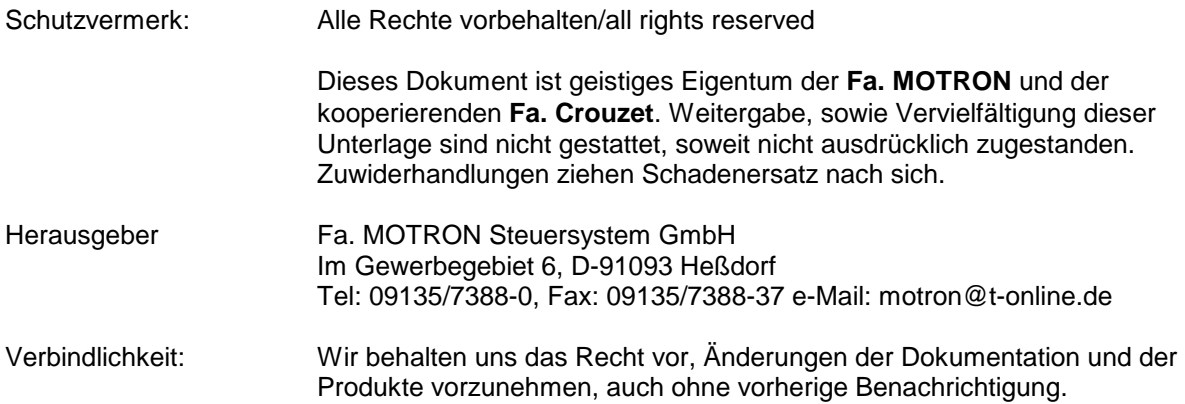

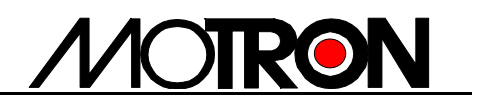

## **Inhaltsverzeichnis**

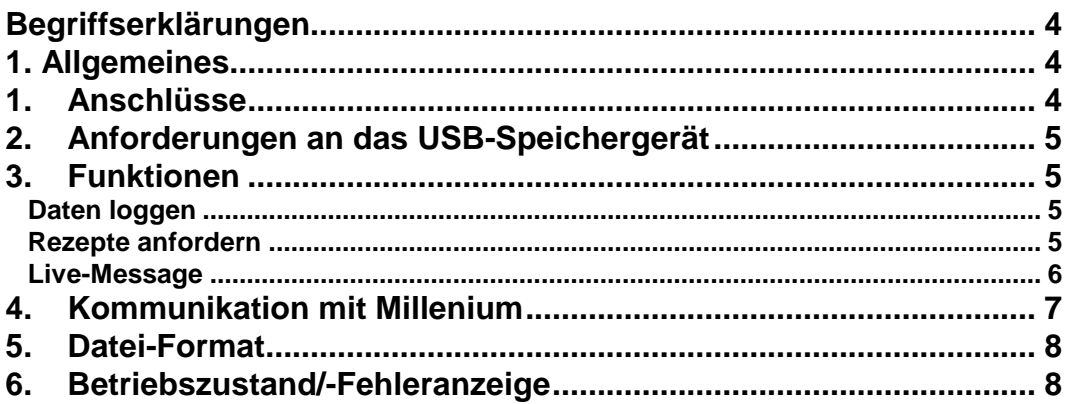

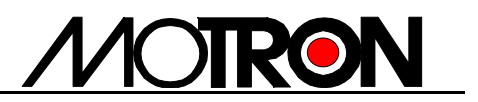

### **Begriffserklärungen**

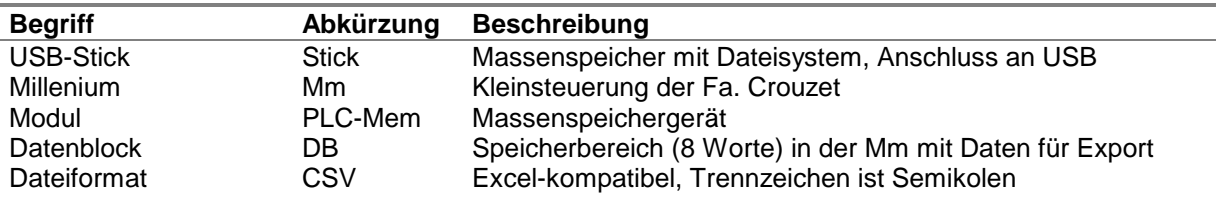

## **1. Allgemeines**

**PLC-Mem** ermöglicht es einerseits, Daten der Millenium (**Mm**) in großen Mengen und über einen langen Zeitraum zu loggen, die später offline am PC – z.B. mittels Excel – ausgewertet werden sollen.

Andererseits können auf einem USB-Stick gespeicherte Rezepte von der **Mm** ausgelesen werden.

### **1. Anschlüsse**

**PLC-Mem** wird mit 24 VDC versorgt. Die Stromaufnahme liegt – je nach verwendetem USB-Stick – bei ca. 100 mA.

**PLC-Mem** kommuniziert mit der **Mm** über deren Programmierschnittstelle. Dazu wird das **Mm**-Programmierkabel verwendet.

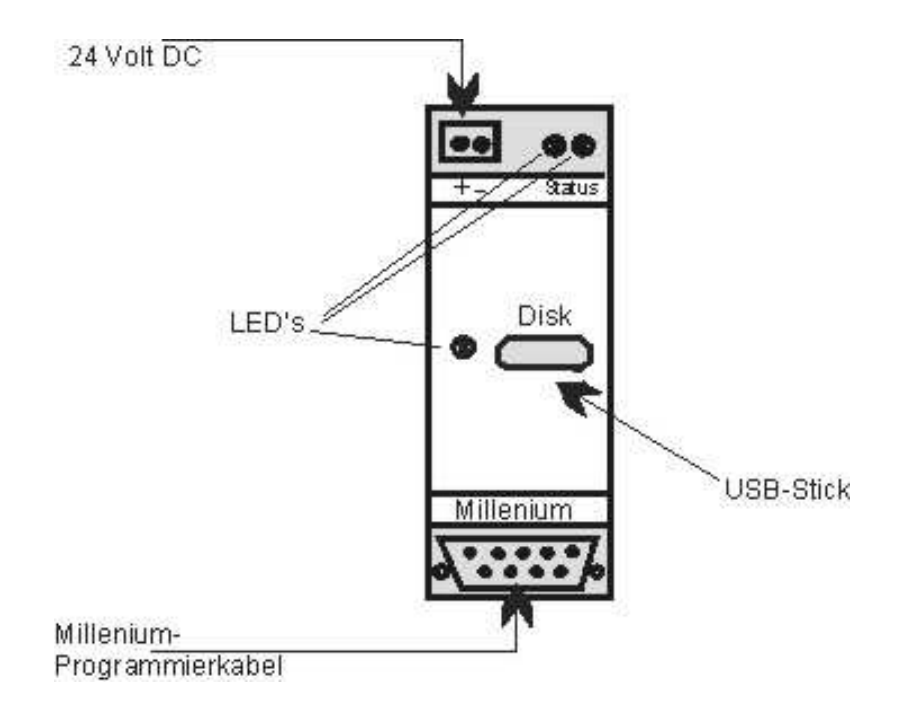

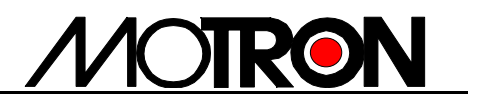

### **2. Anforderungen an das USB-Speichergerät**

In den meisten Fällen wird ein USB-Stick Einsatz finden. Der Stick muss folgendende Anforderungen erfüllen:

 Dateisystem: FAT16, FAT32 Sektorgröße: 512 Bytes Unterstützung: AT-Kommandos und SCSI-Kommandos

Ist der Stick im falschen Format, leuchtet die LED neben der USB-Buchse rot (siehe Kap. 6 "Betriebszustand"). In diesem Fall muss der Stick unter Windows mit den genannten Eigenschaften neu formatiert werden.

## **3. Funktionen**

#### **Daten loggen**

Beim Auftrag "Daten loggen" werden 20 vorzeichenbehaftete 16-bit Wörter auf das USB-Device gespeichert. Diese Daten-Organisation entspricht dem Datenbaustein-Konzept der Millenium (Datenbausteine 29..48, Details zur Kommunikation siehe Kap. 5 "Kommunikation mit Millenium").

Jeder neue Datensatz wird an ein anfangs erzeugtes Log-File angehängt. Der Anwender hat die Möglichkeit, einzelne Log-Files, die auf dem USB-Device erzeugt werden, zu nummerieren und auszuwählen. So hat er die Möglichkeit, die Datensätze zu sortieren. Logfiles werden "LF-xxxxx.csv" benannt, mit xxxxx als 5-stellige Zahl.

Der zeitliche Abstand zwischen 2 Log-Aufträgen sollte 2 Sekunden nicht unterschreiten.

#### **Rezepte anfordern**

Beim Auftrag "Rezept anfordern" werden 20 vorzeichenbehaftete 16-bit Wörter vom USB-Device ausgelesen und an **Mm** übertragen. Diese Daten-Organisation entspricht dem Datenbaustein-Konzept der Millenium (Datenbausteine 5..24, Details zur Kommunikation siehe Kap. 5 "Kommunikation mit Millenium").

Der Anwender hat die Möglichkeit, einzelne Rezepte anhand einer File-Nummer und einer Zeilen-Nummer zu auszuwählen. So besteht allerdings die Möglichkeit, dass der Anwender einen nicht-existierenden Datensatz anfordert. In diesem Fall werden an die **Mm** 20 Nuller übergeben. Rezept-Files müssen "LF-xxxxx.csv" benannt werden, mit xxxxx als 5-stellige Zahl.

Der zeitliche Abstand zwischen 2 Rezept-Aufträgen sollte 2 Sekunden nicht unterschreiten.

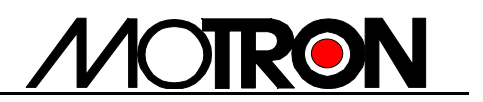

#### **Live-Message**

**PLC-Mem** unterstützt den zyklischen Austausch von Status-Informationen Im ersten Schritt werden die Steuer-DBs der **Mm**, im zweiten die von **PLC-Mem** übergeben. Dieser Austausch dient als Live-Message der kommunizierenden Geräte. Dies ist z.B. wichtig, wenn nur sehr selten Daten geloggt werden sollen, die **Mm** aber ständig sicher sein muss, dass die Gegenstelle noch arbeitet Details zur Kommunikation siehe Kap. 5 "Kommunikation mit Millenium").

### **4. Kommunikation mit Millenium**

Die Kommunikation erfolgt Datenbaustein-basiert, so wie es die **Mm** fordert. **Mm** agiert sowohl bei Schreib- als auch bei Lesebefehlen als Client. Der Host (hier: **PLC-Mem**) kann die Datenbausteine DB 1…24 beschreiben und die Datenbausteine DB 25…48 auslesen (jeder DB ist ein vorzeichenbehaftetes 16-bit Wort). Die DBs 1..5 und 25..28 sind für Steuerzeichen reserviert, die übrigen DBs enthalten die Nutzdaten.

#### **Handshake (siehe Abb. 2):**

Möchte **Mm** Daten loggen, schreibt sie diese in die DBs 29..48 und setzt einen Merker (DB25, bit 0).

In Intervallen von 1 Sekunde fragt **PLC-Mem** den Merker ab. Wird der Auftrag "Daten loggen" von **PLC-Mem** erkannt, signalisiert er dies mittels Setzen eines Merkers (DB1, bit 0).

**Mm** setzt nun ihren Merker zurück und quittiert somit die Übergabe der Daten. Nach dem Abspeichern auf das USB-Device setzt auch **PLC-Mem** seinen Merker wieder zurück und signalisiert so "Auftrag erledigt".

Für die Aufträge "Rezept anfordern" und "Life Message" gilt der gleiche Handshake. Es unterscheiden sich nur die Bit-Adressen der Merker.

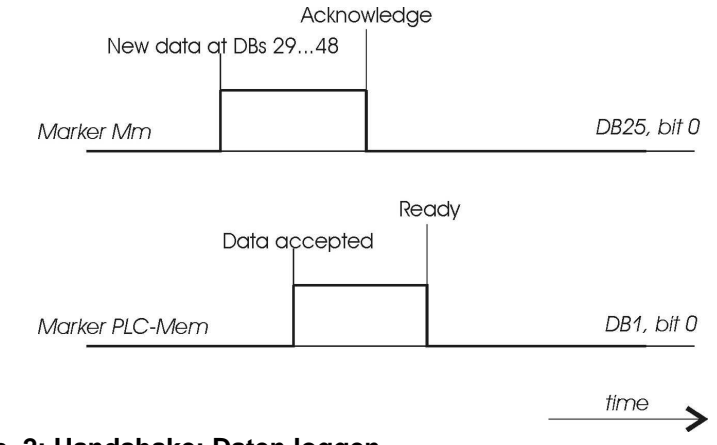

**Abb. 2: Handshake: Daten loggen** 

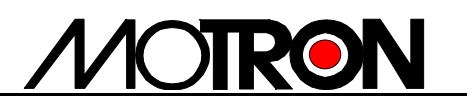

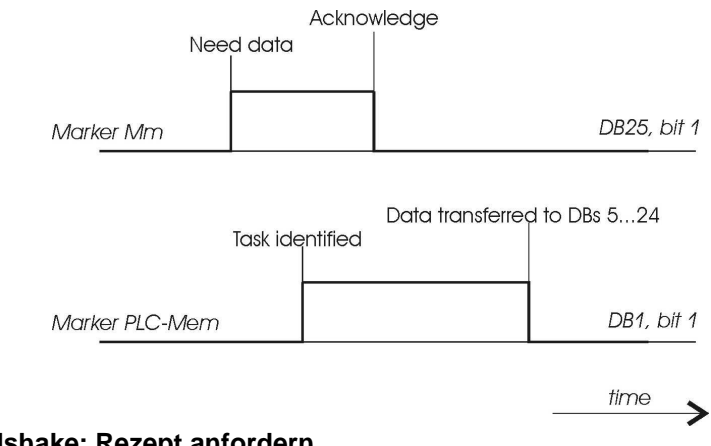

### **Fig. 3: Handshake: Rezept anfordern**

#### **Steuerzeichen**

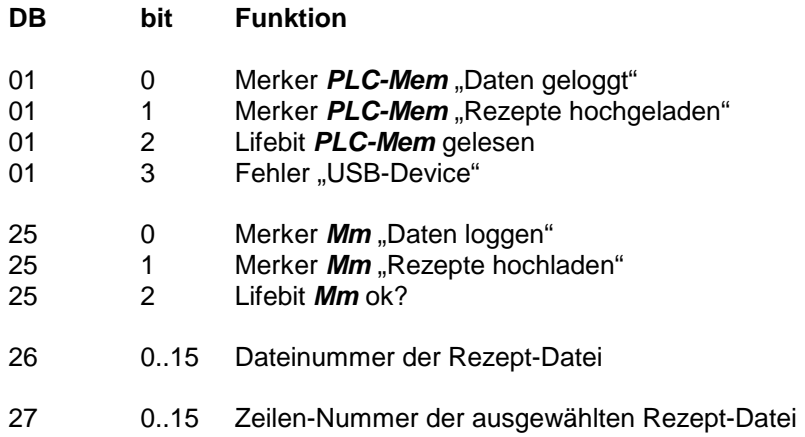

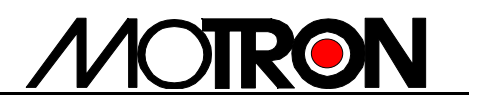

### **5. Datei-Format**

Das Format der Log-Files und der Rezept-Files ist CSV. Dieses Format wird z.B. von Excel problemlos gelesen (Excel-Rezepte bitte unter CSV abspeichern). Bei CSV werden die Spalten durch Strichpunkt und die Zeilen durch <ENTER> getrennt.

Die Daten werden dezimal angezeigt, Wertebereich –32768 bis +32767. Das positive Vorzeichen und vorangestellte Nullen werden z.B. in Excel nicht angezeigt und werden auch nicht in das CSV-Format exportiert.

### **6. Betriebszustand/-Fehleranzeige**

Die möglichen Betriebszustände werden dem Anwender mittels 3 LEDs angezeigt.

#### **LED an der USB-Buchse:**

 Aus, falls kein USB-Device steckt Grün, wenn ein USB-Device steckt Rot, wenn USB-Device nicht akzeptiert wird Blinkend, wenn Datenzugriff erfolgt

#### **LED grün auf Grundplatine:**

Blinkt immer grün, anderenfalls Gerät defekt

#### **LED rot auf Grundplatine:**

Aus, falls Betriebszustand ok

Rot, falls:

- a) Kein USB-Device steckt
- b) Kommunikation mit Mm unterbrochen

Der Fehler "Kein USB-Device" wird auch an die Mm weitergegeben. Dazu dient das Fehler-Flag (DB1, bit 3, siehe Kap. 5 "Kommunikation mit Mm").